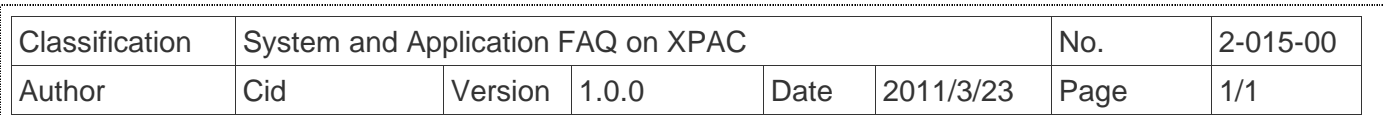

# **How to use Autorun in plugging USB Disk**

#### Applied to:

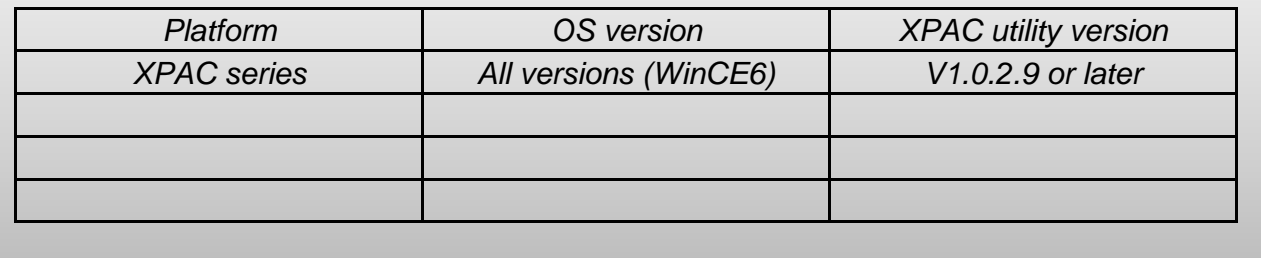

You have to complete two parts, add file "AutorunCE.inf" in flash device, and enable this function at XPAC\_Utility

## **Part 1: Add file "AutorunCE.inf" in flash device**

Copy this block to your AutorunCE.inf

[autorun] OPEN=xxx.exe

This simple AutorunCE.inf file specifies XXX.exe as the application to run when AutoRun is activated.

#### **[autorun]**

The autorun section contains the default AutoRun commands.

#### **OPEN=XXX.exe**

Specifies the path, file name to the application that AutoRun launches when a user plugging a flash device. It is the CreateProcess function that is called by AutoRun.

EX1: USB:\INotepad.exe

- $\rightarrow$  OPEN=INotepad.exe
- EX2: USB:\NEW Folder\INotepad.exe
- $\rightarrow$  OPEN=NEW Folder\INotepad.exe

### **Part2: Enable this function at XPAC\_Utility**

Open XPAC\_Utility, and then select tab "General".Click checkbox "Enable Autorun in plugging USB Disk" and reboot.

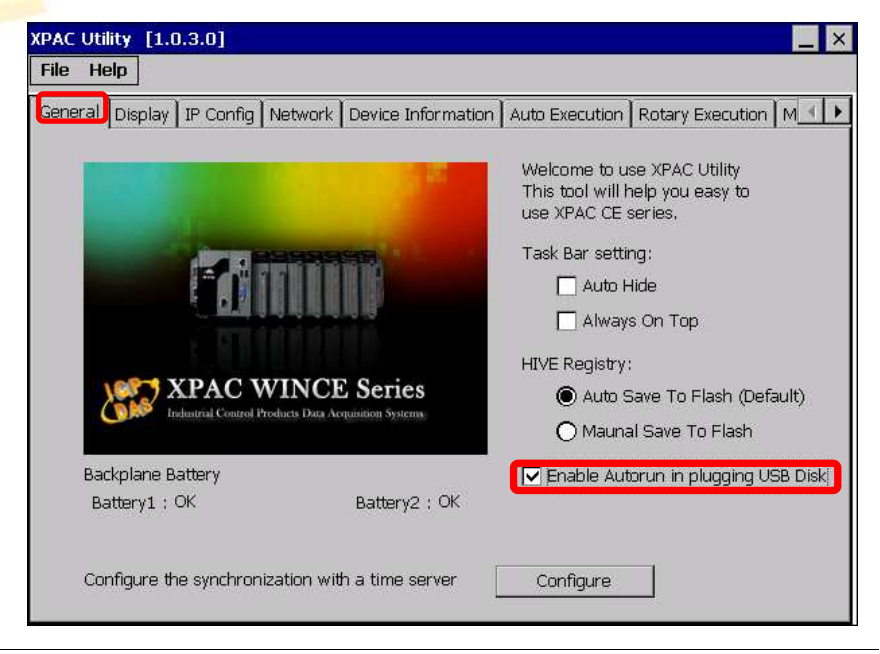

AutorunCE.inf

1 [autorun]

 $3<sup>1</sup>$ 

2 OPEN=XXX.exe

160190 198

## ICP DAS Co., Ltd. Technical document